# Procurement and Team Card Procedure Using My Wallet

| I.   | Objecti  | ves2                                                             |
|------|----------|------------------------------------------------------------------|
| П.   | Tips and | d Tricks2                                                        |
| III. | Navigat  | tion2                                                            |
| IV.  | -        | Vallet Overview                                                  |
| V.   |          | ure Step-by-Step Instructions                                    |
|      | tep 1:   | Navigate to My Wallet                                            |
|      | tep 2:   | Select the CardHolder by searching by USCID, Name or Employee ID |
|      | tep 3:   | Select the Account Number and click Search                       |
| S    | tep 4:   | Review each My Wallet field5                                     |
| S    | tep 5:   | Update the My Wallet Details                                     |
| S    | tep 6:   | Attach Receipts to a My Wallet Transaction                       |
| S    | tep 7:   | Viewing the Enhanced Data                                        |

## I. Objectives

By the end of this procedure, you should be able to:

- Update a my wallet transaction with a justification and description
- Add receipts to the transaction
- Apply use tax and select the correct office location

## II. Tips and Tricks

- Unassigned transactions display automatically, change the transaction status to assigned to see transactions already assigned to a procurement card expense report.
- Click on any column to sort the my wallet transactions.
- While on the my wallet details page, remember you can scroll to the previous and next transaction

## III. Navigation

Main Menu > Employee Self Service > Travel and Expenses > My Wallet

### IV. My Wallet Overview

Procurement and Team Card transactions (charges) are interfaced from Bank of America into PeopleSoft My Wallet daily. Cardholders and Liaisons are responsible for reviewing and updating each of these card charges before they are consolidated into the Expense Report statement. The following is required for each card transaction:

- a. Entering a justification and description for each transaction.
- b. Reviewing and updating the use tax applicability.
- c. Attaching the receipt to the transaction.

Some of these requirements may be completed on the expense report page; however, updating use tax applicability must be completed on the my wallet details page.

### V. Procedure Step-by-Step Instructions

## Step 1: Navigate to My Wallet

| Favorites 🗸      | Main Menu 🗸            | > Emp       | loyee Self-Service   | <ul> <li>Trave</li> </ul> | I and Expenses - | > My Wa  | llet                 |                  |                 |
|------------------|------------------------|-------------|----------------------|---------------------------|------------------|----------|----------------------|------------------|-----------------|
|                  | SITY OF<br>TH CAROLINA |             |                      |                           | Home             | Worklist | MultiChannel Console | Add to Favorites | Sign out        |
|                  |                        |             |                      |                           |                  |          |                      | Nev              | v Window   Help |
| My Wallet        |                        |             |                      |                           |                  |          |                      |                  |                 |
| Enter any inform | ation you have and c   | lick Search | . Leave fields blank | for a list of al          | values.          |          |                      |                  |                 |
| Find an Exist    | ing Value              |             |                      |                           |                  |          |                      |                  |                 |
| Search Cr        |                        |             |                      | 1                         |                  |          |                      | _                |                 |
| v ocaron on      |                        |             |                      |                           |                  |          |                      |                  |                 |
| Search by:       | Empl ID V begins v     | vith        |                      |                           |                  |          |                      |                  |                 |
|                  |                        |             |                      |                           |                  |          |                      |                  |                 |
| Search A         | dvanced Search         |             |                      |                           |                  |          |                      |                  |                 |
|                  |                        |             |                      |                           |                  |          |                      |                  |                 |
|                  |                        |             |                      |                           |                  |          | N                    |                  |                 |
|                  |                        |             |                      |                           |                  |          | 13                   |                  |                 |
|                  |                        |             |                      |                           |                  |          |                      |                  |                 |
|                  |                        |             |                      |                           |                  |          |                      |                  |                 |
|                  |                        |             |                      |                           |                  |          |                      |                  |                 |
|                  |                        |             |                      |                           |                  |          |                      |                  |                 |

## Step 2: Select the CardHolder by searching by USCID, Name or Employee ID

| Favorites -      | Main Menu                                                                     |                           |
|------------------|-------------------------------------------------------------------------------|---------------------------|
| UNIVER           | Home Worklist MultiChannel Console                                            | Add to Favorites Sign out |
| SOU              | SITY OF<br>TH CAROLINA                                                        |                           |
|                  |                                                                               | New Window Help           |
| My Wallet        |                                                                               |                           |
| Enter any inform | ation you have and click Search. Leave fields blank for a list of all values. |                           |
| Find an Exist    | ing Value                                                                     |                           |
|                  |                                                                               |                           |
| Search Cr        |                                                                               |                           |
| Search by:       | Name V begins with Stiles                                                     |                           |
| Case Sensit      | ive 2                                                                         |                           |
| Search A         | dvanced Search                                                                |                           |
| 3 6              |                                                                               |                           |
| -                |                                                                               |                           |
|                  |                                                                               |                           |
|                  |                                                                               |                           |
|                  |                                                                               |                           |
|                  |                                                                               |                           |
|                  |                                                                               |                           |

## Step 3: Select the Account Number and click Search

| Favorites → M                                | ain Menu 👻 > E                                                          | mployee Self-Service 🗸 | > Travel and E  | xpenses 🔻 > N         | ly Wallet | Q                  |    |
|----------------------------------------------|-------------------------------------------------------------------------|------------------------|-----------------|-----------------------|-----------|--------------------|----|
|                                              | AROLINA                                                                 |                        |                 |                       |           |                    |    |
| My Wallet<br>Review My W<br>Cardholder 01 Po | /allet Receipts                                                         |                        |                 |                       |           |                    |    |
| Search Criteria                              | (?)                                                                     |                        |                 |                       |           | •                  |    |
|                                              | From Date<br>eceipt Data Source<br>fransaction Status<br>Account Number | II Data Sources        | Through 04/07/2 | 2018 🛐<br>T           | Searc     | h                  |    |
| Mark for Delete                              | Account Number *                                                        | ***********3700        | Expense Type    | Merchant              |           | Additional Details | At |
|                                              |                                                                         | 43                     |                 |                       |           |                    | Ø. |
| Add Expense 👔                                | )                                                                       |                        |                 |                       |           |                    |    |
| Save                                         | Expense Type                                                            | List J. Next in List   | E Notify        | ▼<br><i>C</i> Refresh | Add       |                    |    |

## Step 4: Review each My Wallet field

Note: simply click on any column to sort the list by that column.

| SOUTH          | Y OF<br>CAROLINA    |            |               |                      |                             |                    |             |               |                         |       |
|----------------|---------------------|------------|---------------|----------------------|-----------------------------|--------------------|-------------|---------------|-------------------------|-------|
|                |                     |            |               |                      |                             |                    |             | New V         | Vindow   Help   Persona | ize P |
| Wallet         |                     |            |               |                      |                             |                    |             |               |                         |       |
| eview My       | Wallet Receipt      | s          |               |                      |                             |                    |             |               |                         |       |
| rdholder 01    | Pcard               |            |               |                      |                             |                    |             |               |                         |       |
| earch Criteri  | a 🕐                 |            |               |                      |                             |                    |             |               |                         |       |
|                | From Date           | 04/07      | /2017         | Through 04/07/2      | 2018 🗊 Searc                | :h                 |             |               |                         |       |
|                | Receipt Data Source |            |               |                      | •                           |                    |             |               |                         |       |
|                | *Transaction Status |            |               | _                    | ¥                           |                    |             |               |                         |       |
|                | Account Number      | *****      | ******3700    | •                    |                             |                    |             |               |                         |       |
| etails 🕐       |                     |            |               |                      |                             |                    |             |               |                         |       |
| ark for Delete | Account Number      |            | Date          | Expense Type         | Merchant                    | Additional Details | Attachments |               | Amount                  |       |
|                | *************3700   |            | 03/28/2018    | HOTEL AND<br>LODGING | HOLIDAY INN EXPRESS<br>DURH |                    | Ø.          | Enhanced Data | 1,310.98 USD            |       |
|                | ****3700            |            | 03/28/2018    | HOTEL AND<br>LODGING | HOLIDAY INN EXPRESS<br>DURH |                    | Ø.+         | Enhanced Data | 119.18 USD              |       |
|                | *************3700   |            | 03/23/2018    | OTHER<br>SUPPLIES    | NEWK'S - FARRAGUT           |                    | Ø+          |               | 169.71 USD              |       |
|                | ************3700    |            | 02/20/2018    | OTHER<br>SUPPLIES    | CHILI'S UNCC                |                    | Ø <b>+</b>  |               | 155.37 USD              |       |
|                | **********3700      |            | 02/20/2018    | OTHER<br>SUPPLIES    | CHILI'S UNCC                |                    | Ø+          |               | 148.32 USD              |       |
|                | *********3700       |            | 02/07/2018    | AIR TRAVEL           | AMERICAN AIR                |                    | Ø.+         | Enhanced Data | 350.68 USD              |       |
|                | *******3700         | UEA        | 02/07/2018    | AIR TRAVEL           | AMERICAN AIR                |                    | Ø+          | Enhanced Data | 350.68 USD              |       |
|                | *******3700         | <b>UFR</b> | 02/07/2018    | AIR TRAVEL           | AMERICAN AIR                |                    | Ø.          | Enhanced Data | 350.68 USD              |       |
|                | ********3700        | UEA        | 02/07/2018    | AIR TRAVEL           | AMERICAN AIR                |                    | Ø+          | Enhanced Data | 350.68 USD              |       |
|                | *********3700       |            | 02/07/2018    | AIR TRAVEL           | AMERICAN AIR                |                    | Ø+          | Enhanced Data | 350.68 USD              |       |
|                | ********3700        | UEA        | 02/07/2018    | AIR TRAVEL           | AMERICAN AIR                |                    | Ø+          | Enhanced Data | 350.68 USD              |       |
|                | *******3700         |            | 02/07/2018    | AIR TRAVEL           | AMERICAN AIR                |                    | Ø+          | Enhanced Data | 350.68 USD              |       |
|                | ********3700        |            | 02/07/2018    | AIR TRAVEL           | AMERICAN AIR                |                    | Ø+          | Enhanced Data | 350.68 USD              |       |
|                | ********3700        |            | 02/07/2018    | AIR TRAVEL           | AMERICAN AIR                |                    | Ø+          | Enhanced Data | 350.68 USD              |       |
|                | **********3700      | <b>WER</b> | 02/07/2018    | AIR TRAVEL           | AMERICAN AIR                |                    | Ø+          | Enhanced Data | 350.68 USD              |       |
| dd Expense     | <b>?</b>            |            |               |                      |                             |                    |             |               |                         |       |
|                | Expense Type        |            |               |                      | ▼ Add                       |                    |             |               |                         |       |
| Save           |                     |            |               |                      |                             |                    |             |               |                         |       |
|                |                     |            |               |                      |                             |                    |             |               |                         |       |
| Return to Se   | arch † Previous     | in List    | t 📕 Next in I | List 🖃 Notify        | 2 Refresh                   |                    |             |               |                         |       |

### a. From and Through Date

When the page is initially displayed, the "From date" will default to today's date, one year ago, and the "Through date" will default to today's date. Changing this date will probably not be required for unassigned transactions; however, it may be necessary for My Wallet transactions already assigned to an expense report.

#### b. Receipt Data Source

The data source for all the Procurement Card Transactions from Bank of America is Visa. The data source for any My Wallet transaction entered manually is "User Input"

5

## c. Transaction Status

Transactions that have not been applied (or assigned) to an expense report are "unassigned". Those transactions applied to expense reports are "assigned". When searching for "assigned" transactions, it may be necessary to limit the from and through dates when searching, as there may be many transactions returned.

## d. Account Number

Select the credit card account number for the cardholder. Some cardholders may have more than one procurement card or team card. For example a cardholder may have both an Athletics team card and a Purchasing procurement card.

## e. Search

Click the search button to display the My Wallet transactions meeting the search criteria (From and Through Date, Data Source and Transaction Status).

## f. Mark for Delete

Only Procurement Administrators are permitted to mark a procurement card transaction for deletion. This field is display only for Liaisons and Cardholders.

## g. Date

This is the transaction date.

## h. Expense Type

All MCC's (Merchant Category Codes) default to an Expense Type when the procurement card is interfaced from the bank into PeopleSoft.

## i. Merchant

This is the merchant name on the Visa transaction which is interfaced into PeopleSoft.

## j. Additional Details

This field should be used for justification or additional instruction necessary to describe the procurement card transaction. This description will interface into the expense report. A description for each procurement card transaction is required.

## k. Attachments

These are attachments to the individual procurement card transaction. Receipts for each transaction is required; however, your department process may require all receipts to be scanned as one batch and attached to the expense report. If so, an individual receipt attached to the procurement card transaction is not required.

## I. Enhanced Data

Click on the enhanced data to review additional details about the purchase such as line item detail including quantity and price.

#### m. Amount

The total amount of the procurement card transaction

n. Currency

Card transaction currency

o. Non-Reimbursable

This is not applicable to a procurement card transaction.

## p. Days Overdue

If the transaction is older than 30 days, 32 days for example, the days overdue shall display 2

## q. Doc Type

When a transaction is assigned to an expense report, this field shall display "Expense Report"

r. ID

When a transaction is assigned to an expense report, this field shall display the Expense Report ID.

## Step 5: Update the My Wallet Details

Click on the Expense Type to open the My Wallet Details Page.

| Favorites • Main Menu • > Employee Self-Service • > Travel and Expenses • > My Wallet |                                         |
|---------------------------------------------------------------------------------------|-----------------------------------------|
| UNIVERSITY OF                                                                         | Home Worklist Add to Favorites Sign ou  |
| UNIVERSITY OF SOUTH CAROLINA                                                          |                                         |
|                                                                                       | New Window   Help   Personalize Page    |
| My Wallet                                                                             |                                         |
| My Wallet Detail                                                                      |                                         |
| LANA WIDENER                                                                          |                                         |
| Details 👔                                                                             | Find   View All First ④ 55 of 75 🕑 Last |
| Expense Type OFFICE SUPPLIES   Mark for Delete                                        |                                         |
| Transaction Date 11/22/2017 Non-Reimbursable                                          |                                         |
| Payment Type Prepaid Payments   Attachments                                           |                                         |
| Cardmember Number ********9353 V Enhanced Data                                        |                                         |
| STAPLES #941                                                                          |                                         |
| Expense Location                                                                      |                                         |
| Transaction Amount 172.24 Use Tax Applicability                                       |                                         |
| Currency USD                                                                          |                                         |
| Exchange Rate 1.0000000 🗘 📑 📃 Apply Use Tax                                           |                                         |
|                                                                                       |                                         |
| Base Currency Amount 172.24 USD Update                                                |                                         |
| Description                                                                           |                                         |
|                                                                                       |                                         |
| 254 characters remaining<br>City 800-333-3330                                         |                                         |
| Receipt Details/Summary/Breakdown                                                     |                                         |
| Return to My Wallet                                                                   |                                         |
| Add Expense (2)                                                                       |                                         |
| Expense Type Add                                                                      |                                         |
|                                                                                       |                                         |
| Save                                                                                  |                                         |
| 🔯 Return to Search 👘 Previous in List 🚛 Next in List 🖃 Notify 📿 Refresh               |                                         |

#### a. Details scroll

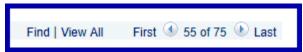

The specific procurement card transaction clicked from the my wallet page is displayed; however, each procurement card transaction can be displayed by scrolling to the next or previous transaction. This flexibility permits each transaction to be updated without returning to the my wallet page.

#### b. Expense Type

Each MCC (Merchant Category Code) defaults to an Expense type; however, this is a default only. The expense type can be changed if required. The expense type defaults the general ledger account on the expense report. Changing the expense type on the my wallet page may prevent the need to change the GL account on the expense report entry page.

#### c. Mark for Delete

Only Procurement Card Administrators shall be authorized to delete a procurement card transaction. This field shall be display only for all other users.

Procurement Card - Using My Wallet.docx

## d. Transaction Date

The procurement card transaction date.

#### e. Non Reimburseable

Not applicable to procurement card transactions.

### f. Payment Type

All procurement card transactions are "Pre-paid" and this field can't be changed by any user.

g. Attachments See steps documented below.

h. Enhanced Data See steps documented below.

#### i. Cardmember number

Displays the cardmember's last 4 digits of the card number. It can't be changed by any user.

#### j. Merchant

This is the merchant name on the Visa transaction which is interfaced into PeopleSoft. It can't be changed by any user.

### k. Transaction Amount

The total amount of the procurement card transaction.

I. Currency, Exchange Rate, Default Rate and Base Currency Amount

These fields are not applicable to USC procurement card transactions.

#### m. Description (Additional Details on my wallet page)

This field should be used for justification or additional instruction necessary to describe the procurement card transaction. This description will interface into the expense report. A description for each procurement card transaction is required; however, it may be entered on the expense report later.

n. Apply Use Tax

If Use Tax is applicable, check this box. This field is display only after the use tax entry has been posted to the general ledger. For additional information, see the Use tax section in the Expense Report Posting and Journal Generation procedure.

#### o. Office Location

Select the office location used to calculate the use tax. This field is required when the use tax checkbox is checked.

#### p. Receipt Details/Summary/Breakdown

This is not applicable to procurement card transactions.

q. Return to My Wallet

Click this link to return to the my wallet page.

r. Add Expense/Expense Type

Only procurement administrators shall be permitted to add manually entered my wallet transactions.

9

### Step 6: Attach Receipts to a My Wallet Transaction

Receipts for each transaction is required; however, your department process may require all receipts to be scanned as one batch and attached to the expense report. If so, an individual receipt attached to the procurement card transaction is not required.

a. To add a receipt, click the attachment link

|                        | ployee Self-Service $	imes$ > Travel and Expe | nses 🗸 > My W | allet д               |                 |                         |
|------------------------|-----------------------------------------------|---------------|-----------------------|-----------------|-------------------------|
| UNIVERSITY OF          |                                               |               |                       |                 | Home Worklist Add to Fa |
| UNIVERSITY OF          |                                               |               |                       |                 |                         |
|                        |                                               |               |                       |                 | New Window   Hel        |
| My Wallet              |                                               |               |                       |                 |                         |
| My Wallet Detail       |                                               |               |                       |                 |                         |
| JAMES STILES           |                                               |               |                       |                 |                         |
| Details 🕐              |                                               |               |                       | Find   View All | First 🕚 3 of 12 🕑 Last  |
| Expense Type           | AIR TRAVEL                                    | ▼ ■ Ma        | ark for Delete        |                 |                         |
| Transaction Date       | 12/10/2017                                    |               | on-Reimbursable       |                 |                         |
| Payment Type           | Prepaid Payments                              | Attachme      | ents                  |                 |                         |
| Cardmember Number      | ******9354 🔻                                  | Er nce        | d Data                |                 |                         |
|                        | DELTA AIR 0067551721278                       |               |                       |                 |                         |
| Expense Location       |                                               | Q             |                       |                 |                         |
| Airfare Receipt Number |                                               |               |                       |                 |                         |
| Transaction Amount     |                                               |               | Use Tax Applicability |                 |                         |
| Currency               |                                               |               | Analy the Terr        |                 |                         |
| Exchange Rate          | 1.0000000 🗘 📑                                 |               | Apply Use Tax         |                 |                         |
|                        |                                               |               | Office Location       |                 |                         |
| Base Currency Amount   | 1,826.54 USD Update                           |               |                       |                 |                         |
| Description            |                                               | (J            |                       |                 |                         |
|                        |                                               | 11            |                       |                 |                         |

### b. Click Add Attachment

|              | Main Menu <del>v</del> | > Employee Self-Service -> T                                                 | ravel and Expenses $	imes$ >  | My Wallet 🙇    |             |                         |                        |                    |
|--------------|------------------------|------------------------------------------------------------------------------|-------------------------------|----------------|-------------|-------------------------|------------------------|--------------------|
| UNIVERSITY   | CAROLIN                |                                                                              |                               |                |             | Home                    | Worklist Add to Favori | es Sign out        |
| SOUTH        | CAROLIN                | NA                                                                           |                               |                |             |                         |                        |                    |
|              |                        |                                                                              |                               |                |             |                         | New Window   Help   I  | Personalize Page 🔺 |
| My Wallet    |                        |                                                                              |                               |                |             |                         |                        | _                  |
| My Wallet D  | My Walle               | et Attachments                                                               |                               |                |             |                         |                        | ×                  |
| JAMES STILES |                        |                                                                              |                               |                |             |                         | He                     | P                  |
| Details 🕐    | D ( 1                  | Date 12/10/2017                                                              | Expense Type AIR TRA          | WEL            | Amount      | 1826.54 USD             |                        |                    |
|              | Details<br>File Name   | Description of the                                                           | User                          | Name           | Personalize | Find   View All   🖓   🔣 | First 🕚 1 of 1 🕑 Last  |                    |
|              |                        | Description                                                                  | User                          | Name           |             | Date/Tim                | ne Stamp               |                    |
|              | View                   |                                                                              |                               | 2              |             |                         | -                      |                    |
|              |                        | e attachments can take some time to uplo<br>before adding large attachments. | ad, therefore, it is advisabl | le to save the |             |                         |                        |                    |
|              |                        | Attachment                                                                   |                               |                |             |                         |                        |                    |
|              | ОК                     | Cancel Refresh                                                               |                               |                |             |                         |                        |                    |
|              | <u> </u>               |                                                                              | (                             | Click A        | dd          |                         |                        |                    |
|              |                        |                                                                              |                               |                |             |                         |                        |                    |
| 1            |                        |                                                                              |                               | attachm        | ient        |                         |                        |                    |
|              | Paso Curro             | ncy Amount 1.826.54 USE                                                      | Update                        |                |             |                         |                        |                    |
|              |                        | Description                                                                  |                               |                |             |                         |                        |                    |
|              |                        |                                                                              |                               |                |             |                         |                        |                    |
|              |                        | 254 characters remaining<br>City DURHAM                                      |                               |                |             |                         |                        |                    |
|              |                        | City DURHAM                                                                  |                               |                |             |                         |                        | •                  |

## c. Click Choose File

|                          |                                                                                           | ▼ > Travel and Expenses ▼ > My Wallet<br>Q |                                    |                                        |
|--------------------------|-------------------------------------------------------------------------------------------|--------------------------------------------|------------------------------------|----------------------------------------|
| UNIVERSIT                | YOF                                                                                       |                                            | Home Worl                          | klist Add to Favorites Sign out        |
| SOUTH                    | CAROLINA                                                                                  |                                            |                                    | New Window   Help   Personalize Page 4 |
| N. 14/-11-4              |                                                                                           |                                            |                                    | New Window   Help   Personalize Page   |
| My Wallet<br>My Wallet D | My Wallet Attachments                                                                     |                                            |                                    |                                        |
| JAMES STILES             |                                                                                           |                                            |                                    | Help                                   |
| Details 🕐                | Date 12/10/2017                                                                           | Expense Type AIR TRAVEL                    | Amount 1826.54 USD                 |                                        |
|                          | Details                                                                                   | File Attachment                            | ze   Find   View All   🖾   🔜 First | t 🕚 1 of 1 🕑 Last                      |
|                          | File Name Description                                                                     | User                                       | Help Date/Time Stamp               | p                                      |
|                          | View                                                                                      | Choose File No file chosen                 |                                    |                                        |
|                          | Adding large attachments can take some tim<br>transaction before adding large attachments | e to upload, therefore Upload Concel       |                                    |                                        |
|                          | Add Attachment                                                                            | 23                                         |                                    |                                        |
|                          | OK Cancel Refresh                                                                         |                                            |                                    |                                        |
|                          |                                                                                           |                                            |                                    |                                        |
|                          |                                                                                           |                                            |                                    |                                        |
|                          | - Delaute Nate                                                                            | Unice Local                                | aon                                |                                        |
|                          | Base Currency Amount 1,82                                                                 | 54 USD Update                              |                                    |                                        |
|                          | Description                                                                               | <u>[2]</u>                                 |                                    |                                        |
|                          | 254 characters rer                                                                        | naining                                    |                                    |                                        |
|                          | City DURHAM                                                                               |                                            |                                    | •                                      |

## d. Select the file and click "Open"

| 💿 Open                |             |                                      |                    |                   | Х        |
|-----------------------|-------------|--------------------------------------|--------------------|-------------------|----------|
| ← → × ↑ 📙 > OneDrive  | → USC → Pca | rdFiles                              | ٽ ~                | Search PcardFiles | Q        |
| Organize 🔻 New folder |             |                                      |                    | ===<br>===        | - 🔳 🕐    |
| 🖆 Documents           | * ^         | Name                                 | Date modified      | Туре              | Size ^   |
| 🖶 Downloads           | *           | 🛃 1_6040_6617172_320180228025739.txt | 2/28/2018 5:21 PM  | Text Document     | 355 KB   |
| Pictures              |             | Avis.jpg                             | 2/2/2018 12:11 PM  | JPG File          | 61 KB    |
| 🛃 Old Admin Files     |             | BOA_TEST_FILE_2018_02_28.txt         | 3/5/2018 10:44 PM  | Text Document     | 355 KB   |
| PcardFiles            |             | 🛃 samplereceipt.jpg                  | 2/2/2018 12:03 PM  | JPG File          | 690 KB   |
| ScreenShots           |             | 🛃 TeamTravelBofATestFile.txt         | 2/28/2018 5:21 PM  | Text Document     | 355 KB   |
| JUSC                  |             | 🛃 USCPcardTestFile_I.txt             | 2/14/2018 5:30 PM  | Text Document     | 1,242 KB |
|                       |             | 🛃 VisaDemoFile2.TXT                  | 2/1/2018 1:56 PM   | Text Document     | 4,556 KB |
| 痜 OneDrive            |             | 🛃 VisaDemoTestFile_001.TXT           | 1/19/2018 2:04 PM  | Text Document     | 51 KB    |
| ocuments              |             | 🛃 VisaDemoTestFile_001_WithError.TXT | 2/8/2018 9:58 AM   | Text Document     | 51 KB    |
| Email attachments     |             | 🛃 VisaDemoTestFile_002.TXT           | 1/19/2018 2:19 PM  | Text Document     | 51 KB    |
| Pictures              |             | 🛃 VisaDemoTestFile_002_B.TXT         | 2/19/2018 12:15 PM | Text Document     | 51 KB    |
| USC                   |             | 🛃 VisaDemoTestFile_003.TXT           | 1/19/2018 2:32 PM  | Text Document     | 51 KB 🗸  |
| <b>3</b>              | ~           | < <u> </u>                           |                    |                   | >        |
| File name: Av         | /is.ipg     |                                      | ~                  | All Files         | ~        |
|                       | 553         |                                      | 2                  | Open              | Cancel:  |

## e. Click Upload

|              | Vain Menu 🗸     | > Employee Self-Service -    | > Travel and Expenses 	→ My Wallet 👩 |                    |                       |                        |                |
|--------------|-----------------|------------------------------|--------------------------------------|--------------------|-----------------------|------------------------|----------------|
| UNIVERSITY   | OF              |                              |                                      |                    | Home Worklist         | Add to Favorites       | Sign out       |
| SOUTH O      | CAROLINA        |                              |                                      |                    |                       |                        |                |
|              |                 |                              |                                      |                    | Nev                   | v Window   Help   Pers | onalize Page 🔺 |
| My Wallet    |                 |                              |                                      |                    |                       |                        |                |
| My Wallet D  | My Wallet Att   | achments                     |                                      |                    |                       |                        |                |
| JAMES STILES |                 |                              |                                      |                    |                       | Help                   |                |
| Details 🕐    |                 | Date 12/10/2017              | Expense Type AIR TRAVEL              |                    | 1826.54 USD           |                        |                |
|              | Details         |                              | File Attachment                      | ze   Find   View / | All   💷   🔣 🛛 First 🔇 | 1 of 1 🕑 Last          |                |
|              | File Name Desc  | cription                     | User                                 | Help               | Date/Time Stamp       |                        |                |
|              | View            |                              | Choose File Avis.jpg                 |                    |                       |                        |                |
|              |                 | hments can take some time to | upload, theref in Upload Cancel      |                    |                       |                        |                |
|              |                 | adding large attachments.    |                                      |                    |                       |                        |                |
|              | Add Attach      |                              |                                      |                    |                       |                        |                |
|              | ОК              | Cancel Refresh               | 2                                    |                    |                       |                        |                |
|              |                 |                              |                                      |                    |                       |                        |                |
|              |                 |                              |                                      |                    |                       |                        |                |
|              |                 |                              |                                      | aton               |                       |                        |                |
|              | Base Currency A | mount 1,826.54               |                                      |                    |                       |                        |                |
|              | Desc            | ription                      | 2                                    |                    |                       |                        |                |
|              |                 | 254 characters remain        | ing                                  |                    |                       |                        |                |
|              |                 | City DURHAM                  | ing                                  |                    |                       |                        | •              |

## f. Enter a description (optional), add additional attachments (optional), then click OK

|                                                         | Main Menu 👻 🔷 >                                                                     | Employee Self-Service ->                                                                                | Travel and Expenses 🗸 🚿 My V | Vallet 👩 |                                  |      |                                                                            |                 |
|---------------------------------------------------------|-------------------------------------------------------------------------------------|----------------------------------------------------------------------------------------------------|------------------------------|----------|----------------------------------|------|----------------------------------------------------------------------------|-----------------|
|                                                         | CAROLINA                                                                            |                                                                                                    |                              |          |                                  | Home | Worklist Add to Favorites                                                  | Sign out        |
| My Wallet<br>My Wallet D<br>JAMES STILES<br>Details (?) | Details<br>File Name<br>Avis.jpg 🕞<br>Adding large attachr<br>transaction before ar | Date 12/10/2017 Description Enter a description ments can take some time to u dding large attact pents. | Expense Type AIR TRAVEL      | Name     | Amount<br>Personalize   Find   \ |      | New Window   Help   Per<br>Help<br>First ① 1 of 1 ② Last<br>Time Stamp<br> | sonalize Page 🔺 |
|                                                         | Base Currency Am<br>Descrij                                                         |                                                                                                    |                              |          |                                  |      |                                                                            |                 |

g. After adding the attachments, the link changes and displays the number of attachments

| Favorites  Main Menu  Favorites  Favorites | avel and Expenses 🗸 > My Wallet 🛛 🙇 |                                         |
|----------------------------------------------------------------------------------------------------|-------------------------------------|-----------------------------------------|
| University of                                                                                                    |                                     | Home Worklist Add to Favorites Sign out |
| SOUTH CAROLINA                                                                                                    |                                     |                                         |
|                                                                                                    |                                     | New Window   Help   Personalize Page 🔺  |
| N                                                                                                    |                                     |                                         |
| My Wallet                                                                                                    |                                     |                                         |
| My Wallet Detail                                                                                                    |                                     |                                         |
| JAMES STILES                                                                                                    |                                     |                                         |
| Details 👔                                                                                                    |                                     | Find   View All First 🕚 3 of 12 🕑 Last  |
| Expense Type AIR TRAVEL                                                                                                    | Mark for Delete                     |                                         |
| Transaction Date 12/10/2017                                                                                                    | Non-Reimbursable                    |                                         |
| Payment Type Prepaid Payments                                                                                                    | Attachments (1)                     |                                         |
| Cardmember Number ********9354 V                                                                                                    | Enhanced Data                       |                                         |
| DELTA AIR 00675517212                                                                                                    | 8                                   |                                         |
| Expense Location                                                                                                    | Q                                   |                                         |
| Airfare Receipt Number 0067551721278                                                                                                    |                                     |                                         |
| Transaction Amount 1,826.54                                                                                                    | Use Tax Applicability               |                                         |
| Currency USD                                                                                                    |                                     |                                         |
| Exchange Rate 1.00000000                                                                                                    | Apply Use Tax                       |                                         |
| Default Rate                                                                                                    | Office Location                     |                                         |
| Base Currency Amount 1,826.54 USI                                                                                                    | Update                              |                                         |
| Description                                                                                                    | ه                                   |                                         |
|                                                                                                    |                                     |                                         |
| 254 characters remaining                                                                                                    |                                     |                                         |
| javascript:submitAction_win0(document.win0,'EX_TRANS_WRK_ATTACHMEN                                                                                                    | 12_6R20.);                          | •                                       |

## h. On the my wallet page, the attachment logo changes after attachments have been added.

|                 | Main M                    | enu <del>v</del> > Emplo | oyee Self-Service 👻 🚿 Travel a | and Expenses 🗸 🚿 My Wallet 🛛 🔍 |                        |                   |                          |  |  |  |  |  |  |
|-----------------|---------------------------|--------------------------|--------------------------------|--------------------------------|------------------------|-------------------|--------------------------|--|--|--|--|--|--|
| UNIVERSIT       | V OF                      |                          |                                |                                | Home                   | Worklist Add to F | avorites Sign out        |  |  |  |  |  |  |
|                 | CAR                       | OLINA                    |                                |                                |                        |                   |                          |  |  |  |  |  |  |
| Chillipo        |                           |                          |                                |                                |                        | New Window H      | elp   Personalize Page 🔺 |  |  |  |  |  |  |
| My Wallet       |                           |                          |                                |                                |                        |                   |                          |  |  |  |  |  |  |
|                 | Malle                     |                          |                                |                                |                        |                   |                          |  |  |  |  |  |  |
| JAMES STILES    | Review My Wallet Receipts |                          |                                |                                |                        |                   |                          |  |  |  |  |  |  |
|                 |                           |                          |                                |                                |                        |                   |                          |  |  |  |  |  |  |
| Search Criteria | (?)                       |                          |                                |                                |                        |                   |                          |  |  |  |  |  |  |
|                 |                           | From Date 03/14/2        | 2017 🛐 Through 03              | 3/14/2018 🛐 Search             |                        |                   |                          |  |  |  |  |  |  |
| *F              | teceipt                   | Data Source All Dat      | ta Sources                     | ¥                              |                        |                   |                          |  |  |  |  |  |  |
|                 | *Transa                   | action Status Unass      | igned                          | ¥                              |                        |                   |                          |  |  |  |  |  |  |
| Details ?       |                           |                          |                                |                                |                        |                   |                          |  |  |  |  |  |  |
| Mark for Delete |                           | Date                     | Expense Type                   | Merchant                       | Additional Details     | Attachments       |                          |  |  |  |  |  |  |
|                 | <b></b>                   | 12/12/2017               | AIR TRAVEL                     | AMERICAN AIR0017405426093      |                        | Ø+                | Enhanced Data            |  |  |  |  |  |  |
|                 |                           | 12/12/2017               | AIR TRAVEL                     | AMERICAN AIR0017405426093      | Airfare for conference | Ø                 | Enhanced Data            |  |  |  |  |  |  |
|                 |                           | 12/10/2017               | AIR TRAVEL                     | DELTA AIR 0067551721278        |                        | Ø                 | Enhanced Data            |  |  |  |  |  |  |
| ₽<br>D          |                           | 12/05/2017               | HOTEL AND LODGING              | HOMEWOOD SUITES                |                        | Ø+                | Enhanced Data            |  |  |  |  |  |  |
|                 |                           | 12/05/2017               | HOTEL AND LODGING              | HOMEWOOD SUITES                |                        | Ø <b>+</b>        | Enhanced Data            |  |  |  |  |  |  |
|                 |                           | 11/22/2017               | OFFICE SUPPLIES                | STAPLES #941                   |                        | Ø+                | Enhanced Data            |  |  |  |  |  |  |
|                 |                           | 11/18/2017               | AUTO RENTAL                    | HERTZ RENT-A-CAR               |                        | Ø <b>+</b>        | Enhanced Data            |  |  |  |  |  |  |
|                 |                           | 11/17/2017               | AUTO RENTAL                    | ENTERPRISE RENTACAR            |                        | Ø+                | Enhanced Data            |  |  |  |  |  |  |
| 4               |                           |                          |                                |                                |                        |                   | •                        |  |  |  |  |  |  |

## Step 7: Viewing the Enhanced Data

## a. Viewing Enhanced Data

Enhanced Data may be displayed for different Expense Types such as airfare (team card) or purchasing details. The information in the enhanced data is sent by the supplier to Visa when the purchase is made; some suppliers provide more information than others.

Click on the enhanced data link on either the "my wallet" page or the "my wallet" details

|                     | Y OF       | DUNA            |                                    |                           | Home                   | e Worklist Add | to Favorites Sign |
|---------------------|------------|-----------------|------------------------------------|---------------------------|------------------------|----------------|-------------------|
| «<br>earch Criteria |            |                 |                                    |                           |                        |                |                   |
| earch chitena       | • 🐨        | From Date 03/   | 14/2017 🛐 Through 🕅                | )3/14/2018 前 Search       |                        |                |                   |
|                     |            |                 |                                    |                           |                        |                |                   |
|                     |            | Data Source All |                                    | ¥                         |                        |                |                   |
| letails 👔           | ITalisa    |                 |                                    |                           |                        |                |                   |
| Mark for Delete     |            | Date            | Expense Type                       | Merchant                  | Additional Details     | Attachments    |                   |
|                     |            | 12/12/2017      | AIR TRAVEL                         | AMERICAN AIR0017405426093 |                        | Ø <b>+</b>     | Enhanced Data     |
|                     |            | 12/12/2017      | AIR TRAVEL                         | AMERICAN AIR0017405426093 | Airfare for conference | Ø              | Enhanced Data     |
|                     |            | 12/10/2017      | AIR TRAVEL                         | DELTA AIR 0067551721278   |                        | Ø+             | Enhanced Data     |
|                     | <b>WER</b> | 12/05/2017      | HOTEL AND LODGING                  | HOMEWOOD SUITES           |                        | Ø <b>+</b>     | Enhanced Data     |
|                     |            | 12/05/2017      | HOTEL AND LODGING                  | HOMEWOOD SUITES           |                        | Ø <b>+</b>     | Enhanced Data     |
|                     | 1000       | 11/22/2017      | OFFICE SUPPLIES                    | STAPLES #941              |                        | Ø.             | Enhanced Data     |
|                     |            | 11/18/2017      | AUTO RENTAL                        | HERTZ RENT-A-CAR          |                        | Ø.             | Enhanced Data     |
|                     | 1000       | 11/17/2017      | AUTO RENTAL                        | ENTERPRISE RENTACAR       |                        | Ø.             | Enhanced Data     |
|                     |            | 11/17/2017      | AUTO RENTAL                        | ENTERPRISE RENTACAR       |                        | Ø+             | Enhanced Data     |
|                     |            | 09/28/2017      | FREIGHT, EXPRESS AND<br>DELIVERIES | UPS*0000015XA86367        |                        |                | Enhanced Data     |
|                     |            | 09/28/2017      | FREIGHT, EXPRESS AND<br>DELIVERIES | UPS*1ZF66F011399460787    |                        | Ø.             | Enhanced Data     |

|                                  | oloyee Self-Service 🔻 🚿 Trav           | vel and Expenses $\bullet$ | > My Wallet д               |                 |                                         |
|----------------------------------|----------------------------------------|----------------------------|-----------------------------|-----------------|-----------------------------------------|
| UNIVERSITY OF<br>SOUTH CAROLINA  |                                        |                            |                             |                 | Home Worklist Add to Favorites Sign out |
|                                  |                                        |                            |                             |                 | New Window   Help   Personalize Page 🔺  |
| My Wallet                        |                                        |                            |                             |                 |                                         |
| My Wallet Detail<br>JAMES STILES |                                        |                            |                             |                 |                                         |
| Details 👔                        |                                        |                            |                             | Find   View All | First 🕙 2 of 12 🕐 Last                  |
| Expense Type                     | AIR TRAVEL                             | •                          | Mark for Delete             |                 |                                         |
| Transaction Date                 | 12/12/2017                             |                            | Non-Reimbursable            |                 |                                         |
| Payment Type                     | Prepaid Payments                       | •                          | Attachments (1)             |                 |                                         |
| Cardmember Number                |                                        |                            | Enhanced Data               |                 |                                         |
|                                  | AMERICAN AIR00174054260                |                            |                             |                 |                                         |
| Expense Location                 | 0017105100000                          | Q                          |                             |                 |                                         |
| Airfare Receipt Number           |                                        |                            |                             |                 |                                         |
| Transaction Amount               | 210.00                                 |                            | Use Tax Applicability       |                 |                                         |
| Currency                         |                                        | _                          | <b>—</b> • • • <del>-</del> |                 |                                         |
| Exchange Rate                    |                                        |                            | Apply Use Tax               |                 |                                         |
|                                  | Default Rate                           |                            | Office Location             |                 |                                         |
| Base Currency Amount             | 210.00 USD                             | Update                     |                             |                 |                                         |
| Description                      | Airfare for conference                 | <u>ح</u>                   |                             |                 |                                         |
|                                  |                                        |                            |                             |                 |                                         |
|                                  | 232 characters remaining<br>FORT MCCOY |                            |                             |                 | •                                       |

## b. Airfare (for Team Card)

If submitted by the airline, the enhanced data for airfare displayes summary information such as the passenger name and the itemized fare price. In addition, the destination and fare class is displayed in the detail section.

| Favorites - Main Menu - > Employee Self-Service     | <ul> <li>Travel an</li> </ul> | d Expenses $ ightarrow$ $ ightarrow$   | My Wallet | t 👩       |            |                     |                     |      |         |
|-----------------------------------------------------|-------------------------------|----------------------------------------|-----------|-----------|------------|---------------------|---------------------|------|---------|
| UNIVERSITY OF                                       | Enhanced D                    | ata                                    |           |           |            |                     |                     | x    | ign out |
| UNIVERSITY OF<br>SOUTH CAROLINA                     |                               |                                        |           |           |            |                     |                     | Help |         |
|                                                     | 1                             | Transaction D                          |           | 2017      |            | Expense Type        |                     |      | Page 🔺  |
| My Wallet                                           | Enhanced Dat                  | Transaction Amo                        | unt       | 1826.54 L | JSD        | Merchan             | DELTA AIR 006755172 | 1278 |         |
| My Wallet Detail                                    |                               | a<br>ir Travel Data                    |           |           |            |                     |                     |      |         |
| JAMES STILES                                        | Summary A                     |                                        |           |           |            | Ticket Indic        | ator                |      |         |
| Details (2)                                         |                               | Departure D                            |           |           |            |                     |                     |      |         |
|                                                     |                               | Passenger Na<br>Ticket Num             |           |           |            | Restricted Internet |                     |      |         |
| Expense Type AIR TRAVEL                             | -                             | Exchange Tic                           |           | 51121210  |            | Electronic          | :                   |      |         |
| Transaction Date 12/10/2017                         |                               | Total F                                |           | 1738.00   |            |                     |                     |      |         |
| Payment Type Prepaid Payments                       |                               | Exchange F                             | are       | 0.00      |            |                     |                     |      |         |
| Cardmember Number **********9354<br>DELTA AIR 00675 |                               | Total                                  |           | 21.00     |            |                     |                     |      |         |
| Expense Location                                    |                               | Total Tax 78.04 Detail Air Travel Data |           |           |            |                     |                     |      |         |
| Airfare Receipt Number 0067551721278                |                               | Detail Air Travel Data                 |           |           |            |                     |                     |      |         |
| Transaction Amount 1,826                            |                               | Destination Code                       | Carrier   | Service   | Fare Basis | Stopover            | Conjunction Ticket  |      |         |
| Currency USD                                        |                               |                                        | Code      | Class     |            | Code                | Conjunction neket   |      |         |
| Exchange Rate 1.00000                               |                               | ATL                                    | DL        | В         | BKWPXE     | 1                   |                     |      |         |
| Default Rate                                        |                               | AMS                                    | DL        | в         | BKWPXE     | 1                   |                     |      |         |
|                                                     |                               | VIE                                    |           |           |            | 1                   |                     |      |         |
| Base Currency Amount 1,826                          | 5                             |                                        |           |           |            |                     |                     |      |         |
| Description                                         | Return                        |                                        |           |           |            |                     |                     |      |         |
| 254 characters rem                                  |                               |                                        |           |           |            |                     |                     |      |         |
| City DURHAM                                         | ۹                             |                                        |           |           |            |                     |                     |      | -       |

## c. Hotel

If provided by the Hotel, the enhanced data displays an itemization of the each charge such as the room rate, number of nights and additional purchases such movie purchases.

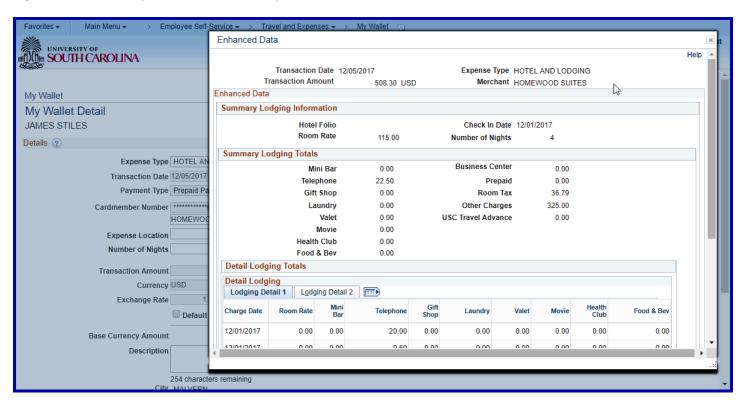

## d. Car Rental

Car Rental information may display the daily rate, renter name and additional totals such as insurance and fuel.

| Favorites 🗸     | Main M  | lenu 👻 🔿     | > Employee Self-Service -> Trave     | I and Expenses 🗸 🚿 My Wallet |                                  |                           |               |                           |
|-----------------|---------|--------------|--------------------------------------|------------------------------|----------------------------------|---------------------------|---------------|---------------------------|
|                 |         | OLINA        |                                      |                              |                                  |                           | Home Worklist | Add to Favorites Sign out |
| SOUTH           | CAR     | ULINA        |                                      |                              |                                  |                           |               |                           |
| Search Criteria | a (?)   |              | Enhanced Data                        |                              |                                  |                           | ×             |                           |
|                 |         | From Date    |                                      |                              |                                  |                           | Help          |                           |
| *               | Receipt | Data Source  | Transaction Dat<br>Transaction Amoun |                              | Expense Type                     | AUTO RENTAL               |               |                           |
|                 | *Trans  | action Statu |                                      | 51.10 030                    |                                  |                           |               |                           |
| Details ?       |         |              | Rental Information                   |                              |                                  |                           |               |                           |
| Mark for Delete |         | Date         | Checkout Dat                         |                              | Class Code                       |                           |               |                           |
|                 |         | 12/12/2017   | Days Rente<br>Daily Rat              |                              | Rental Number                    | D734000<br>VANCE/GRINSELL |               | Enhanced Data             |
|                 |         | 12/12/2017   | Weekly Rat                           |                              | Return Location                  | VANGE/ONINGEEE            |               | Enhanced Data             |
|                 |         | 12/10/2017   | Rental Totals                        |                              | N                                |                           |               | Enhanced Data             |
|                 | TO BAT  | 12/05/2017   | Insuranc                             | e 0.00                       | One-Way Drop Off                 | 0.00                      |               | Enhanced Data             |
|                 | 10871   | 12/05/2017   | Telephon<br>Late Retur               |                              | Regular Mileage<br>Extra Mileage | 0.00                      |               | Enhanced Data             |
|                 |         | 11/22/2017   | Auto Towin                           |                              | Fuel                             | 0.00                      |               | Enhanced Data             |
|                 |         | 11/18/2017   |                                      |                              | Tax                              | 0.00                      |               | Enhanced Data             |
|                 |         | 11/17/2017   | Return                               |                              |                                  |                           |               | Enhanced Data             |
|                 | 1067    | 11/17/2017   |                                      |                              |                                  |                           | .::           | Enhanced Data             |
|                 |         | 09/28/2017   | FREIGHT, EXPRESS AND<br>DELIVERIES   | UPS*0000015XA86367           |                                  |                           | Ø+            | Enhanced Data             |
|                 |         | 09/28/2017   | FREIGHT, EXPRESS AND<br>DELIVERIES   | UPS*1ZF66F011399460787       |                                  |                           | Ø+            | Enhanced Data             |
|                 |         |              |                                      |                              |                                  |                           |               | • • •                     |

## e. Purchasing Details

The purchasing details displays the supplier name and MCC. Additional details break down the purchase by displaying the item information, qty and price.

| S     | Enhance                                  | ed Data          |                               |           | र्भ             | ¢         |            |              |             |             | Help 🔺 |
|-------|------------------------------------------|------------------|-------------------------------|-----------|-----------------|-----------|------------|--------------|-------------|-------------|--------|
|       |                                          | Transaction      | n Date 11/22/2017             | Expens    | se Type Procure | ement Car | rd         |              |             |             |        |
|       |                                          | Transaction Ar   |                               | -         | cription OFFICE |           |            |              |             |             |        |
| Val E | Enhanced                                 |                  |                               |           |                 |           |            |              |             |             |        |
| W     | Summa                                    | ry Purchasing Da | ata                           |           |                 |           |            |              |             |             |        |
| ES    |                                          | Supplier         | Name STAPLES #941             | Total Tax | Amount 0.00     |           |            |              |             |             |        |
| s     |                                          | Supplier         |                               |           | Tax Rate 0.000  | 0         |            |              |             |             |        |
|       |                                          | Supplier Posta   | I Code 172010000              | Pur       | chase ID        |           |            |              |             |             |        |
|       |                                          |                  | MCC 0511                      |           |                 |           |            |              |             |             |        |
|       | Dotail                                   | Puchasing Data   |                               |           |                 |           |            |              |             |             | _      |
|       | Detail Puchasing Data Purchasing Details |                  |                               |           |                 |           |            |              |             |             |        |
|       | Purch                                    |                  |                               |           |                 |           |            |              |             |             |        |
|       | Line                                     | Item Code        | Item Description              | Quantity  | Price           | UOM       | Item Total | Product Code | Purchase ID | Tax Charged |        |
|       | 1                                        | 000327421        | BROTHER PC301 FAX<br>CARTRIDG | 1.0000    | 22.9900         |           | 19.99      | 000327421    |             |             |        |
|       | 2                                        | 000395509        | FREE FLYER RECYCLE            | 1.0000    | 0.0000          |           | 0.00       | 000395509    |             |             |        |
|       | 3                                        | 000395624        | FREE FLYER SEPTEMBER          | 1.0000    | 0.0000          |           | 0.00       | 000395624    |             |             |        |
|       | 4                                        | 000452559        | STAPLES 25PK DISKS COLOR I    | 1.0000    | 19.9900         |           | 8.99       | 000452559    |             |             |        |
|       | 5                                        | 000457447        | BROTHER PPF775 PLAIN<br>PAPER | 1.0000    | 149.9900        |           | 99.99      | 000457447    |             |             |        |
|       | 6                                        | 000139584        | DENN HI-LITER FLUOR YEL DZ    | 1.0000    | 10.9200         |           | 5.69       | 000139584    |             |             |        |
|       | 1 ×                                      |                  |                               |           |                 |           |            |              |             |             |        |

## f. Shipping

Shipping information such as UPS and FedEx display the tracking number and description.

| Favor | ites 👻                | Mai         | n Menu 👻 > E                     | mployee Self-Servic        | e 🔻 > 🛛 Travel          | and Expenses 👻 | > My Wallet   | Q                                  |                    |                         |                   |                         |
|-------|-----------------------|-------------|----------------------------------|----------------------------|-------------------------|----------------|---------------|------------------------------------|--------------------|-------------------------|-------------------|-------------------------|
|       |                       | VERSITY OF  | ROLINA                           |                            |                         |                |               |                                    |                    | Home                    | Worklist Add to F | avorites Sign out       |
|       | Vallet<br><b>/iew</b> |             | llet Receipts                    |                            |                         |                |               |                                    |                    |                         | New Window   He   | lp   Personalize Page 🔺 |
| TAN   | мо                    | Enhance     | d Data                           |                            |                         |                |               |                                    |                    |                         |                   | ×                       |
| Sea   | rch                   |             |                                  |                            |                         |                |               |                                    |                    |                         |                   | Help                    |
|       |                       |             |                                  | Date 09/28/2017            |                         | -              | Type Procur   |                                    |                    |                         |                   |                         |
|       |                       | Enhanced    | Transaction An<br>Data           | iount 18.16                | USD                     | Expense Descri | ption FREIG   | HT, EXPRESS AND DE                 | LIVERIES           |                         |                   |                         |
|       |                       | Supplier    |                                  |                            |                         |                |               |                                    |                    |                         |                   |                         |
| Det   | ails                  | Supplie     | Dotans                           |                            |                         |                |               |                                    |                    |                         |                   |                         |
| Mar   | k for                 |             | Too alian Marshar                | Not Amount                 | Description             |                | Distance Date |                                    |                    | View All   🖾   🔣        | First 🕚 1 of 1 🕚  | Last                    |
|       |                       | Line<br>1 1 | Tracking Number<br>00000015XA863 | Net Amount<br>67 18.16     | Description<br>SHIPPING | SERVICES       |               | Customer Number<br>00000015XA86367 | Tax Amount<br>0.00 | Discount Amount<br>0.00 | UOM               |                         |
|       | 0                     |             |                                  |                            |                         |                |               |                                    |                    |                         |                   |                         |
|       | C                     | Return      |                                  |                            |                         |                |               |                                    |                    |                         |                   |                         |
|       |                       |             | 00/00/0047                       | FREIGHI,EXP                | RESS AND                | UF. 700000015X | 400007        |                                    |                    |                         | R                 | .::                     |
|       |                       |             | 09/28/2017                       | DELIVERIES                 |                         | UH& 00000015X  | A80307        |                                    |                    |                         | Ø+                | Enhanced Data           |
|       |                       |             | 09/28/2017                       | FREIGHT,EXP<br>DELIVERIES  | RESS AND                | UPS*1ZF66F011  | 399460787     |                                    |                    |                         | Ø <b>+</b>        | Enhanced Data           |
|       |                       |             | 09/28/2017                       | FREIGHT, EXP<br>DELIVERIES | RESS AND                | UPS*1ZF66F011  | 399460787     |                                    |                    |                         | Ø+                | Enhanced Data           |
|       |                       |             | 09/28/2017                       | FREIGHT, EXP<br>DELIVERIES | RESS AND                | UPS*00000015X  | A86367        |                                    |                    |                         | Ø <b>+</b>        | Enhanced Data           |
| •     |                       |             |                                  |                            |                         |                |               |                                    |                    |                         |                   | •                       |